## **Comment récupérer son numéro de licence**

**1** Rendez-vous sur [www.myffbad.fr/connexion](https://www.myffbad.fr/connexion)

**2** Cliquez sur le champ "Je recherche..."

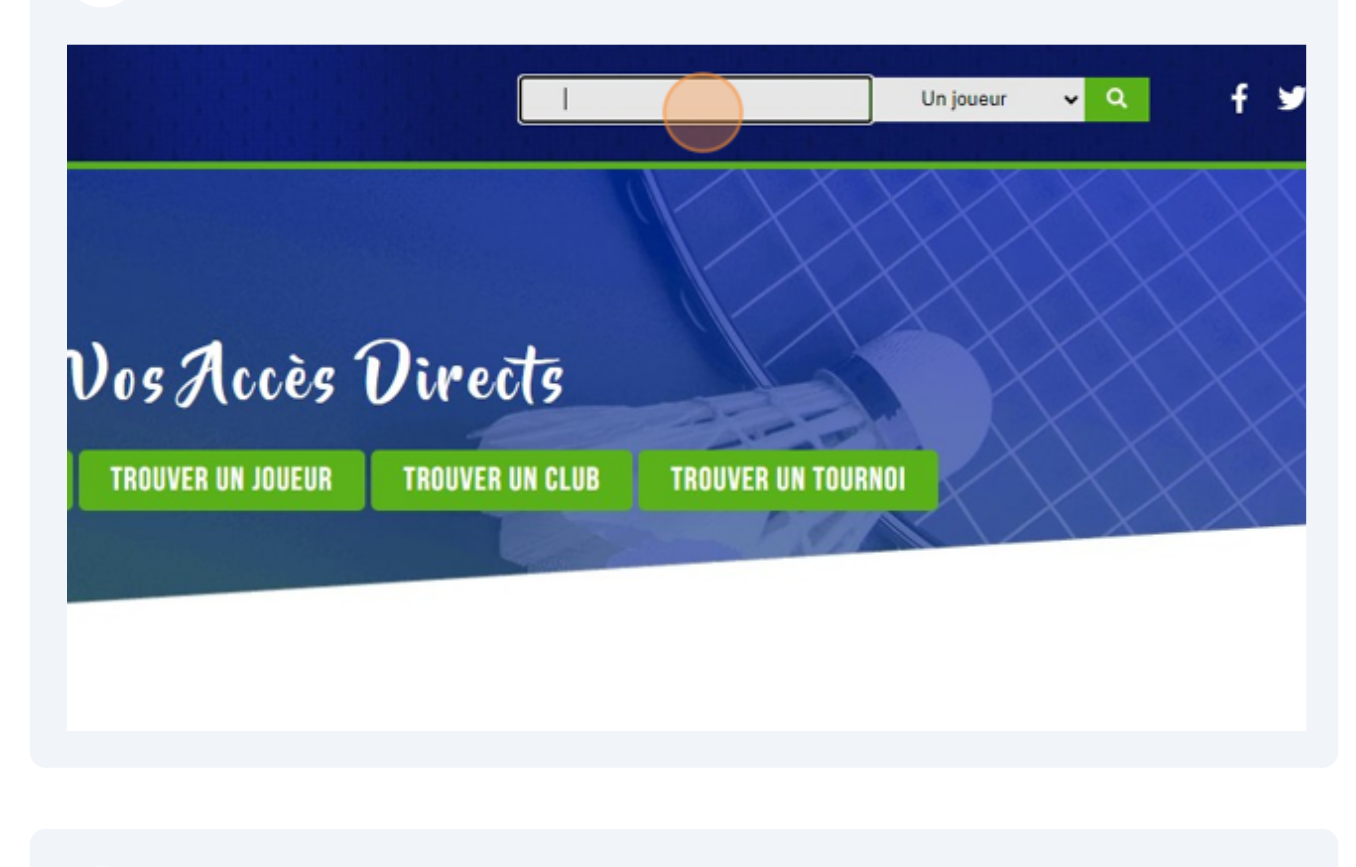

**3** Tapez votre nom et prénom

## Lancez la recherche

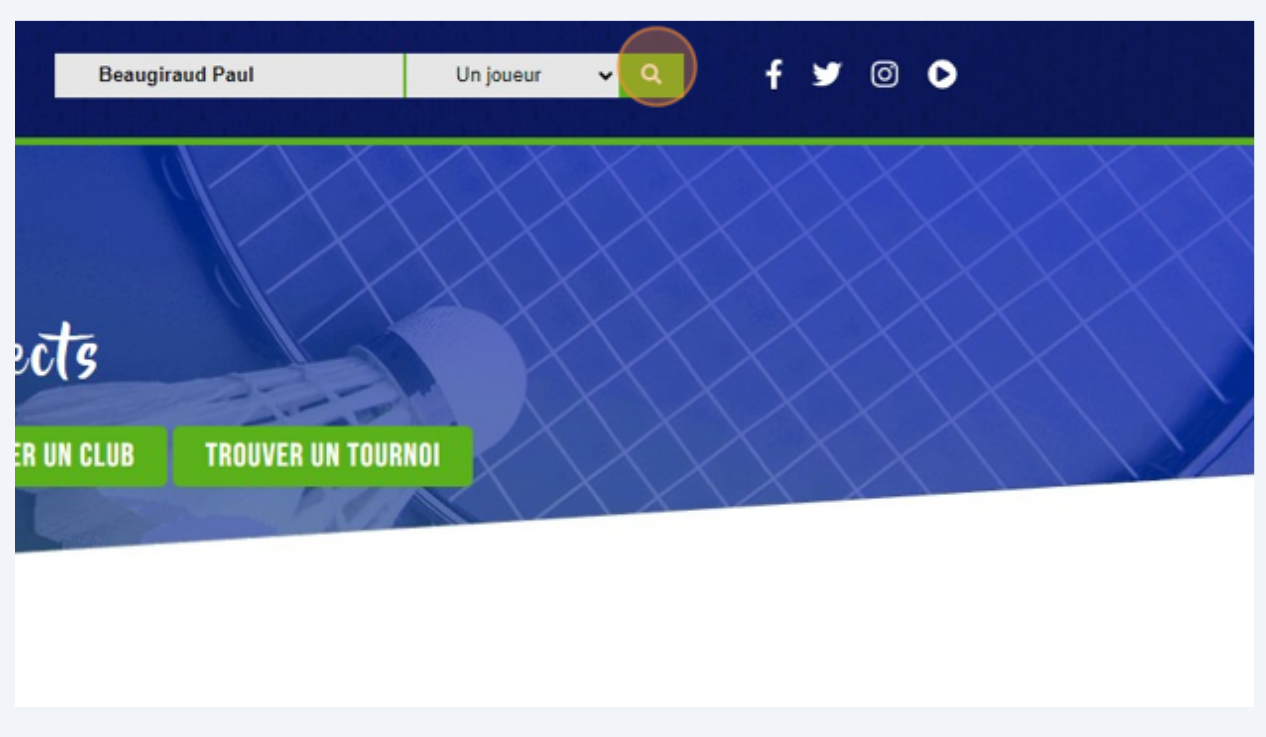

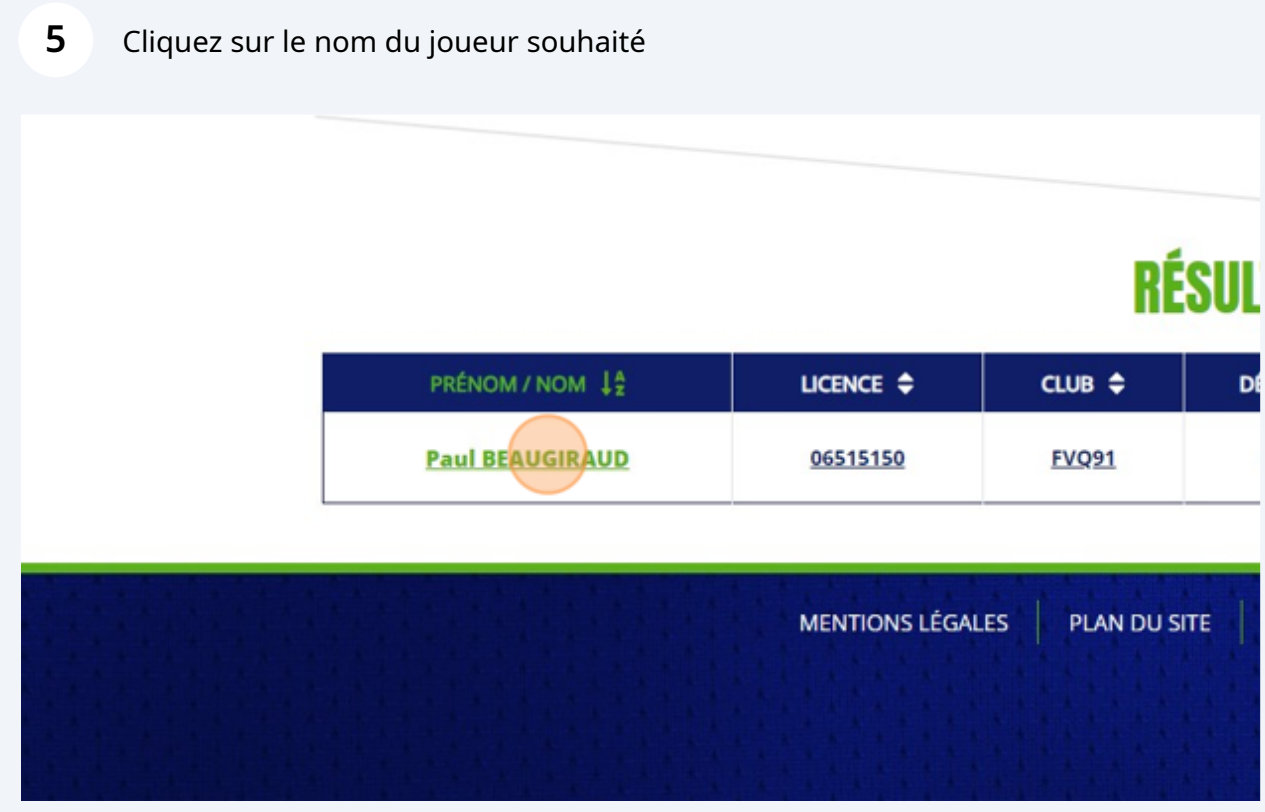

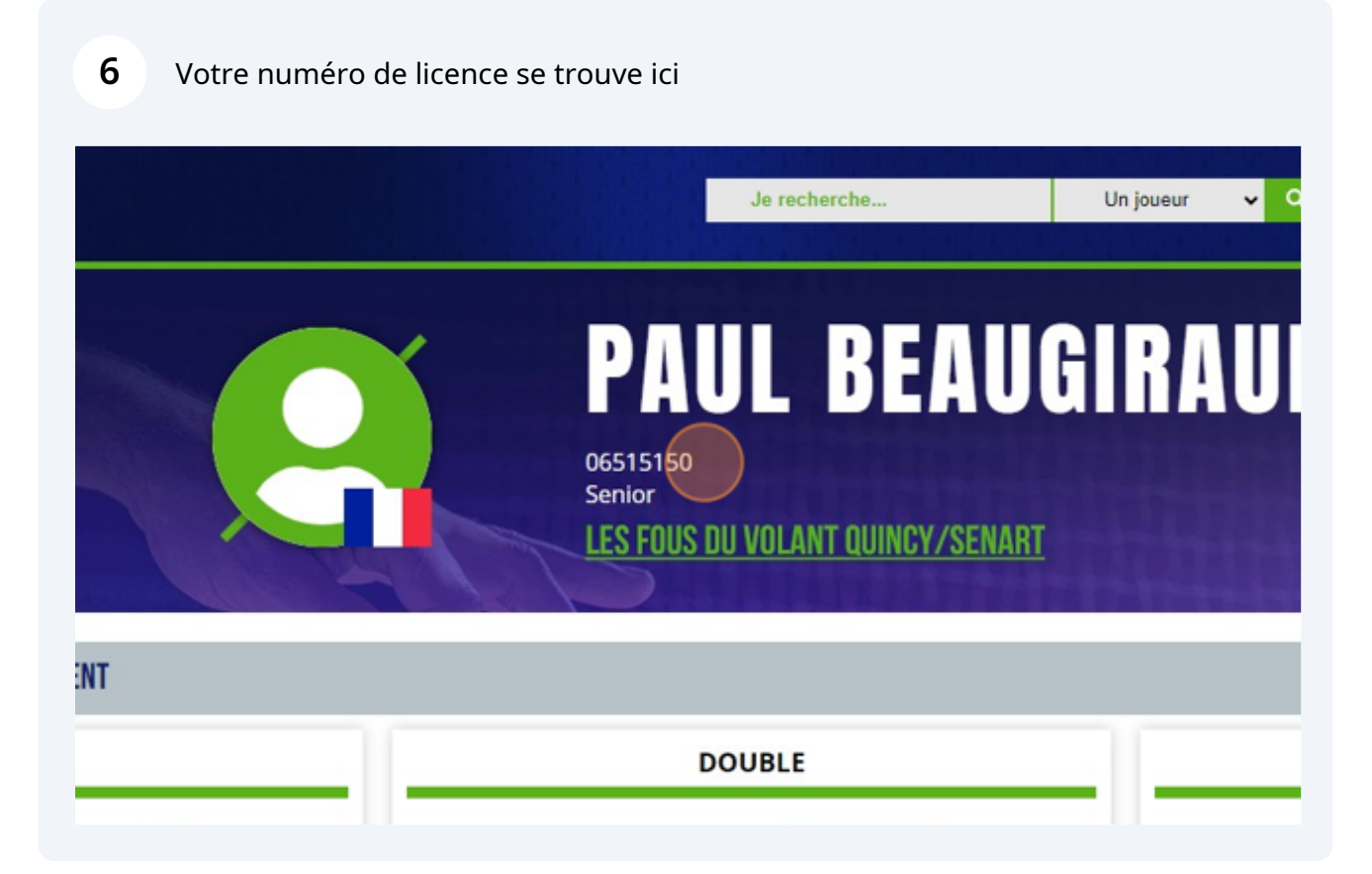